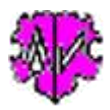

# **Delete level-2 Tags from level-1 Tags**

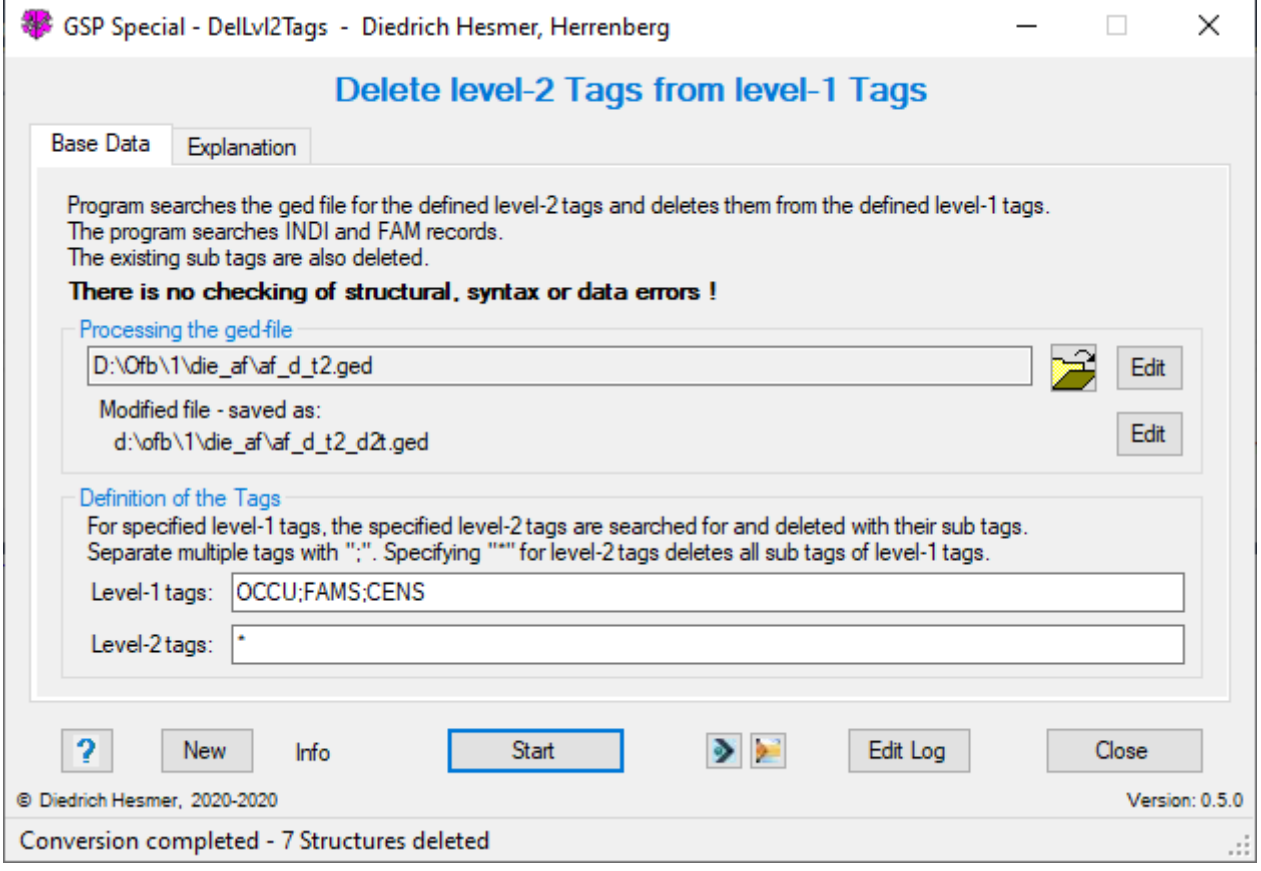

## **Functionality**

To solve special situations this program allows to eliminate certain level 2 tags from the ged file for defined level 1 tags.

An application example is the creation of graphics with "Stammbaumdrucker", which prints not only the name but also other data with its subordinated data.

Only INDI and FAM records will be analyzed.

## **Description**

After starting the program, above main screen will show up.

For the selection several level-1 tags (separated by semicolon) can be defined and for this also several level-2 tags (also separated by semicolon). Each INDI and FAM record is checked for the level-1 tags and the detected ones for the level-2 tags. If such a tag combination is found, the level-2 tag is deleted with all its sub tags.

As a special feature, a single asterisk (\*) can also be specified as a level-2 tag, thus removing ALL level-2 tag blocks from level-1 tags.

### **Example**

Defined are:

- Level-1 tags "NAME;SEX;CENS"
- Level-2 tag "SOUR;NOTE"

By this within every INDI and FAM record for the level-1 tags NAME, SEX and CENS the level-2 tag SOUR and NOTE will be searched for. If such a combination is found, this will be deleted with all its sub-tag structure.

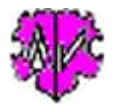

**Note:** If a record contains a level-1 tag more than once, the level-2 tags of each tag are deleted.

The original file will not be changed at all. The converted file will get the filename of the original "filename.ged" and a " d2t" suffix added to "filename d2t.ged". The log-file will be saved as "filename d2t.log" containing a summary statistic, and for every modified record the number of modified structures, the INDI resp. FAM Id and i.a. the name of the affected person. Both files will be written to the folder of the original file

#### **Buttons**

Following buttons are available:

- [ Symbols with an open folder ] Loads a ged-file.
- [ Edit ] Pushing by the left mouse button opens the ged-file by the text editor for viewing. Pushing the right mouse button starts "GedShow" with the ged-file.
- [?] Opens the description.
- [ New ] Clears all definitions and sets the defaults.
- [ Info ] Shows the folder where the ini-file is stored (contains all settings at the last "Close").
- [ Start ] Starts the analysis.
- [ Edit Log ] Opens the log-file by the text editor.
- [ Close ] Writes the ini-file with all settings and closes the program. (Won't be done by the upper right x-button)

### **Extract of a Log-file**:

```
Created at 17.07.2020 16:33:30 - DelLvl2Tags-Version: 0.5.0
Base: "D:\Ofb\1\die_af\af_d_t2.ged" from 17.07.2020 15:31:24
Modified file: "d:\ofb\1\die af\af d t2 d2t.ged"
17.07.2020 16:33:30: Start reading the ged-file
Analysis of INDI+FAM records for Level-1 tags: "OCCU;FAMS;CENS" with level-2 tag: "*"
Deleted level-2 blocks in record
                                     --------------------------------------------------
   5: @I1@ -> [Juliana /Thiem/]
    5: @I2@ -> [Maria /Eisinger/]
   3: @F1@
17.07.2020 16:33:30: Conversion completed
376 - Lines read from base file
362 - Lines written in modified file
2 INDI records modified with 6 affected level-1 tags
1 FAM records modified with 1 affected level-1 tags
Column 1 lists the number of delete level-2 blocks within a record.
```
Column 2 lists the record number. Column 3 lists for INDI records the first found NAME value within the record.

#### **Note:**

During reading the data, there is **no** checking of correct structures and GEDCOM syntax, valid data and consistency of the data of the ged-file. This should be assured prior and i.a. after the conversion by the other GSP programs.

### **Versions**

 $(N = New, C = corrected, M = modified)$ 

• 0.5.0 – 17.07.2020 - N: Beta version

•